Welcome to the Patient Advocates Online Services User Guide. This document is provided to assist you in using the website sponsored by Patient Advocates, LLC. The website is available 24 hours a day, 7 days a week.

# **Online Access**

## **Sign-Up**

To create a user account, click on the Provider "Sign-up" link as seen below.

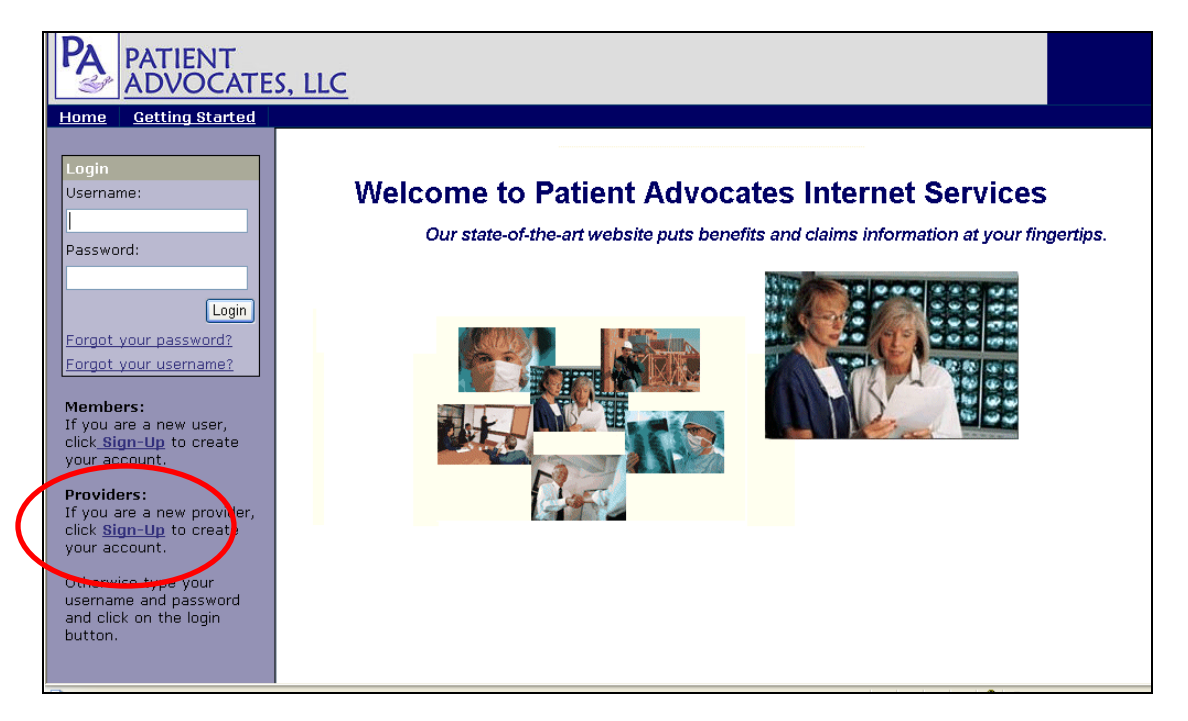

You must accept the license agreement to continue the sign-up process.

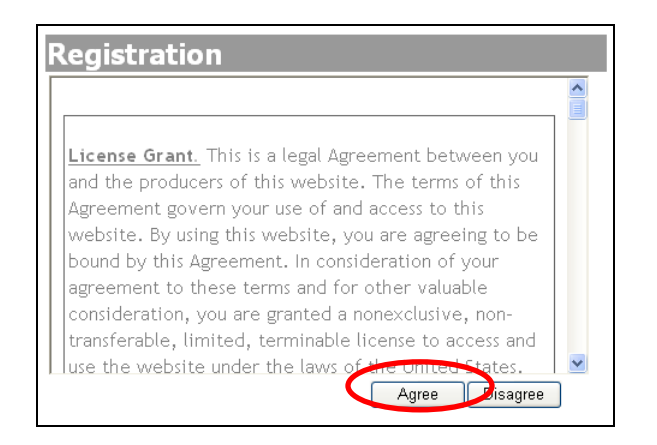

After you have accepted the license agreement, you will need to enter your registration information. Required information is marked with a **\***.

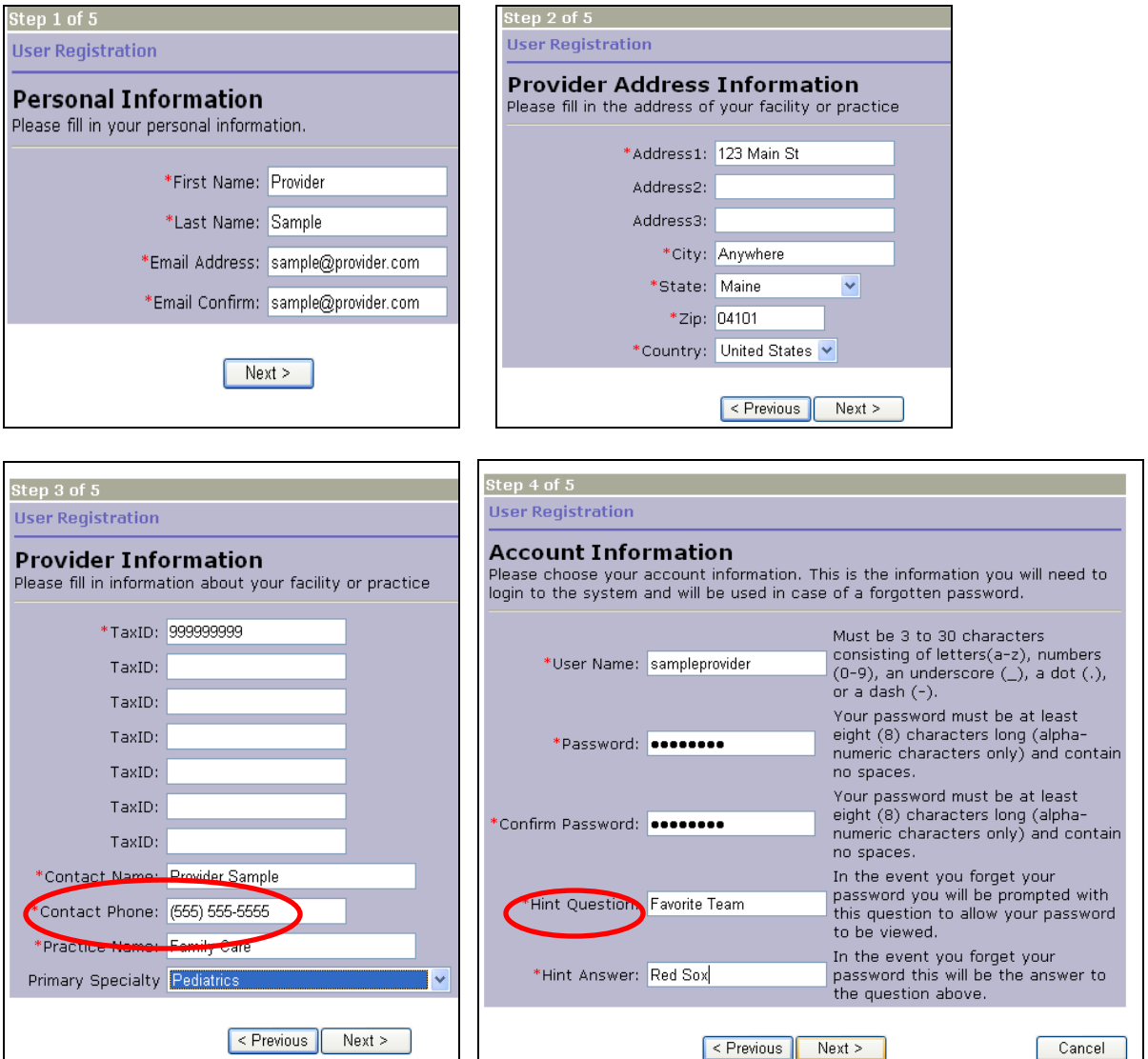

Contact Phone must be entered as:  $(\# \# \#) \# \# \# \# \# \# \#$ .

A hint question and answer are used if you forget your username or password.

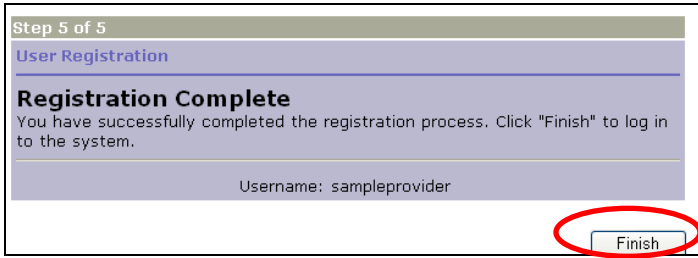

 $\mathbf{r}$ You will receive a confirmation screen once you have successfully created an account. Click Finish to start viewing your information.

## **Login**

To login, enter the username and password you created during the sign-up process and click on the "Login" button.

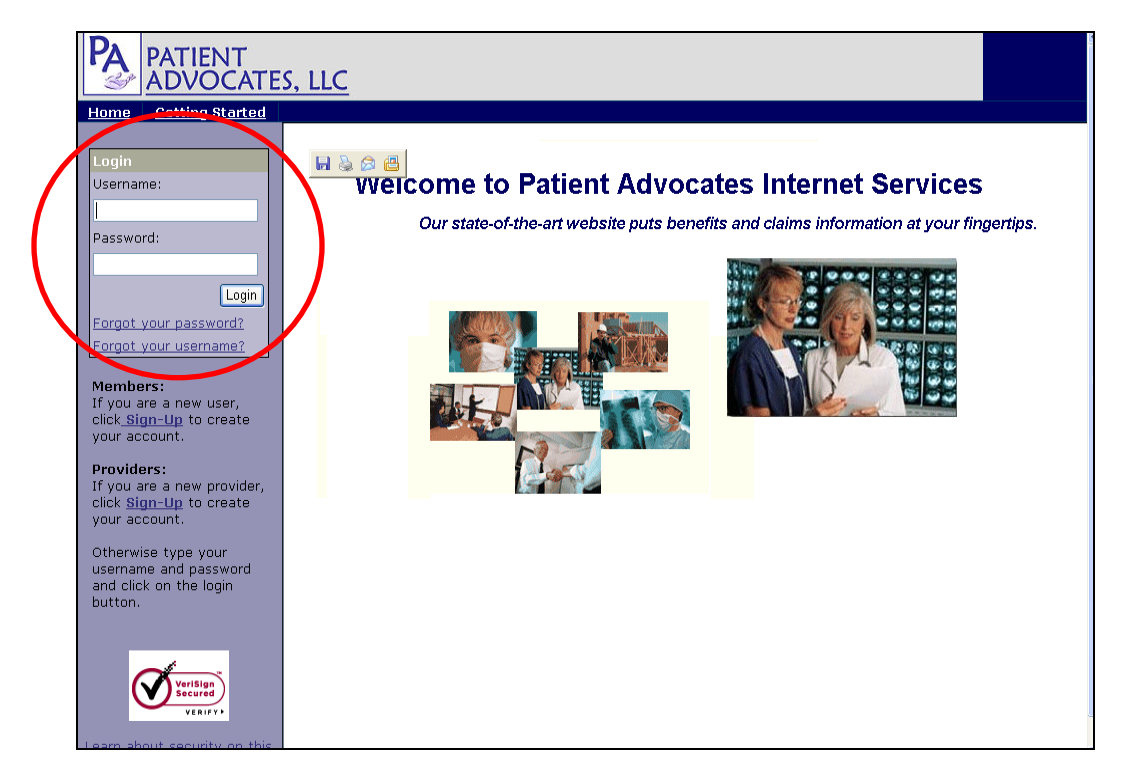

### **Forgot Username or Password**

If you forget your username or password, click on the appropriate link and follow the instructions. Your "hint" question and answer will be used for security, and your username or password will be emailed to the account specified upon signup.

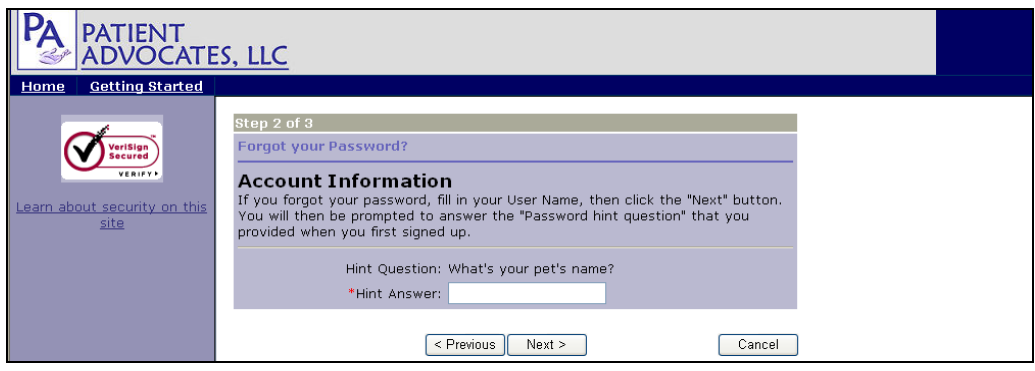

# **eServices Information**

Now that you have successfully signed up and logged in, you will be able to view eligibility and claims information online. The links available at the top and left sections of the page provide the navigation needed to perform eligibility and claim searches and much more.

#### **Welcome Screen**

Once you are logged in, the home page will appear. Your last login and email address are noted on the home page. If your email address has changed, click on the "Update Email" link to go to the Personal Profile page. Another item on the home page is a "News" section where important announcements are posted.

The following quick links are available at the top of the page as you navigate throughout the website:

- Home Returns you to the home page.
- Request Tracking Allows you to view the history of questions and requests submitted online to Patient Advocates.
- Personal Profile Provides access to modify your online account information. You may change your email address, hint question and answer, and your password.
- Logoff Ends your online session and returns you to the login screen.

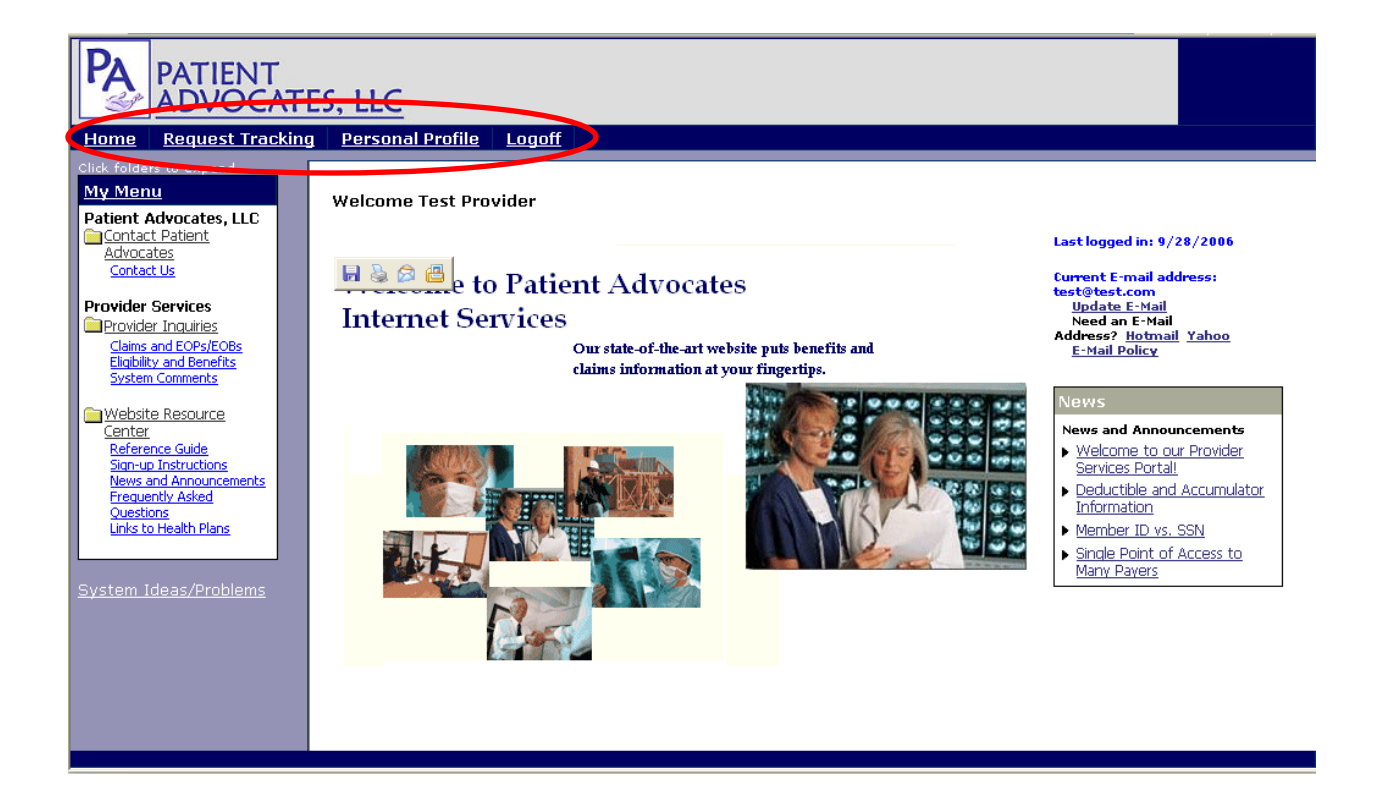

#### **My Menu**

Upon establishing an account on the system, providers are subscribed to programs where online inquires to access patient information can be made.

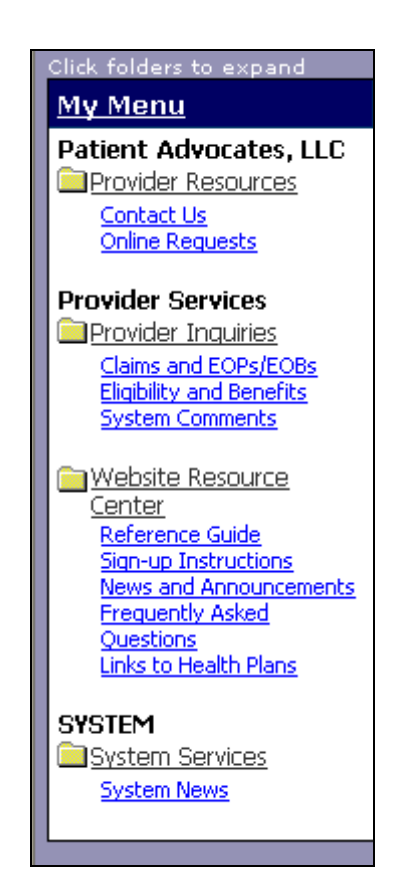

**Provider Resources** program provides contact information for Patient Advocates, and Online Requests which may be submitted directly through the site.

**Provider Inquiries** program allows providers to access detailed patient information such as claims, EOPs/EOBs, eligibility and benefit booklets using a DDE compliant lookup tool. The inquiry screens require certain criteria be specified in order to achieve results.

- When available, the system not only returns the data requested by the search, but also gives the provider a link for accessing an actual image of the original EOP (Explanation of Payment) document.
- This site allows providers to access an online version of the patient's plan documents. This is useful for checking coverages and answering questions.
- When available, providers can link directly to the website for the patient's PPO network. This can be a time saver in getting questions answered.

**Website Resource Center** is available to providers needing assistance, additional information or links to other sites.

- The Reference Guide is currently being updated, but will be available soon.
- FAQs (Frequently asked questions) provide answers to commonly asked website questions from providers.
- News and announcements are posted periodically to keep users informed of system enhancements.
- Website Assistance provides a reference guide explaining system features.
- Links to Other Health Plans provides quick access to other health plan websites throughout the nation.

**System Services** program allows for notification of scheduled system maintenance

## **Claims and EOBs/EOPs**

To search claims on the system, click "Claims and EOBs/EOPs".

**Claim Inquiry**

Providers have three search options:

- **Claim Number:** Enter the claim number(s). System accepts up to 10 claims per search, 1 per line.
- **Dates of Service:** Indicate the beginning and ending dates of service.
- **Patient Name:** Enter the Member ID and the Date of Birth.

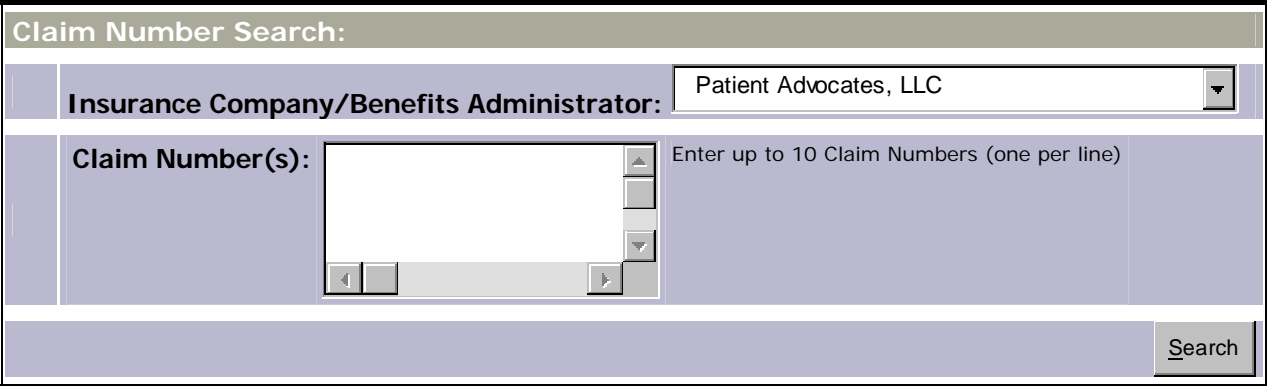

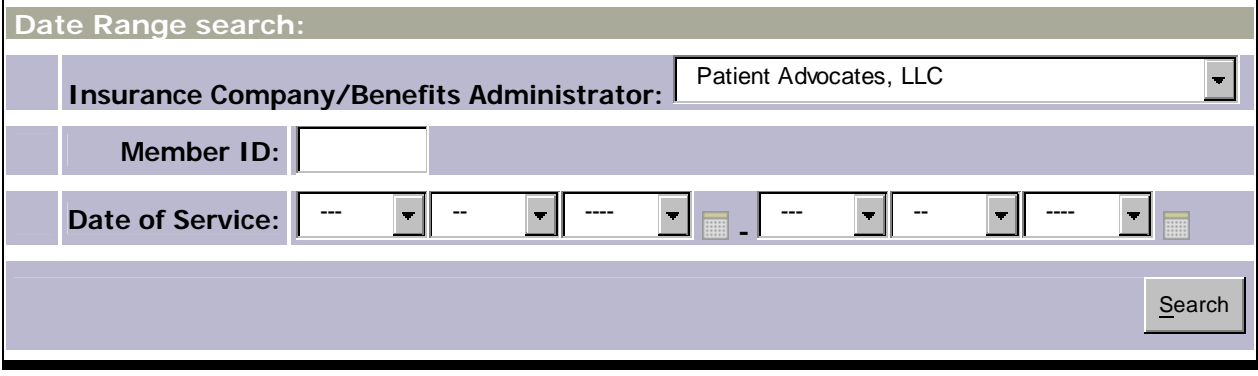

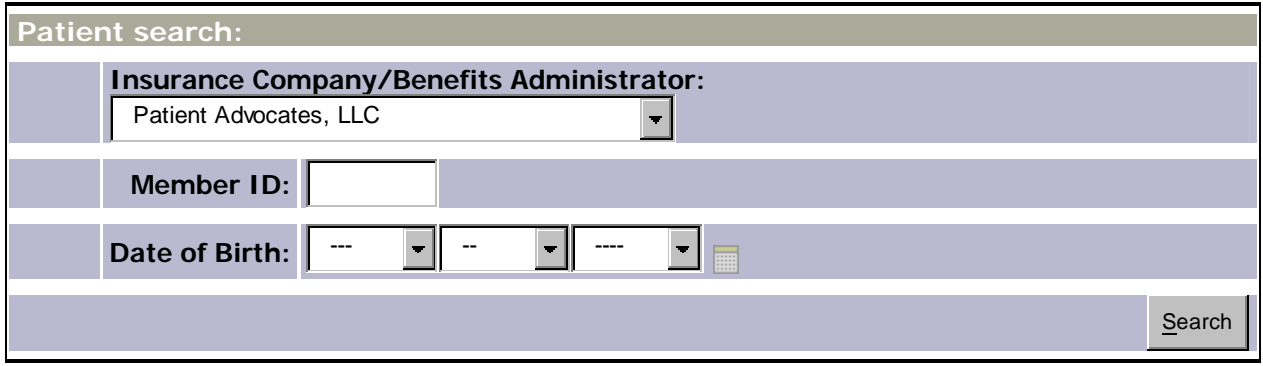

Results will display claims that match the criteria specified AND the provider Tax Identification Number on the claim.

## **Eligibility and Benefits**

To search eligibility records on the system, click "Eligibility and Benefits".

**Eligibility Inquiry**

Providers have two search options:

- **Member ID Search**: Enter the Member ID or Social Security Number(s). The system accepts up to ten Member IDs per search (one per line).
- **Patient Name Search**: Enter the First Name, Last Name, and DOB to search eligibility records on the system. If other information is known, you may also enter it at this time.

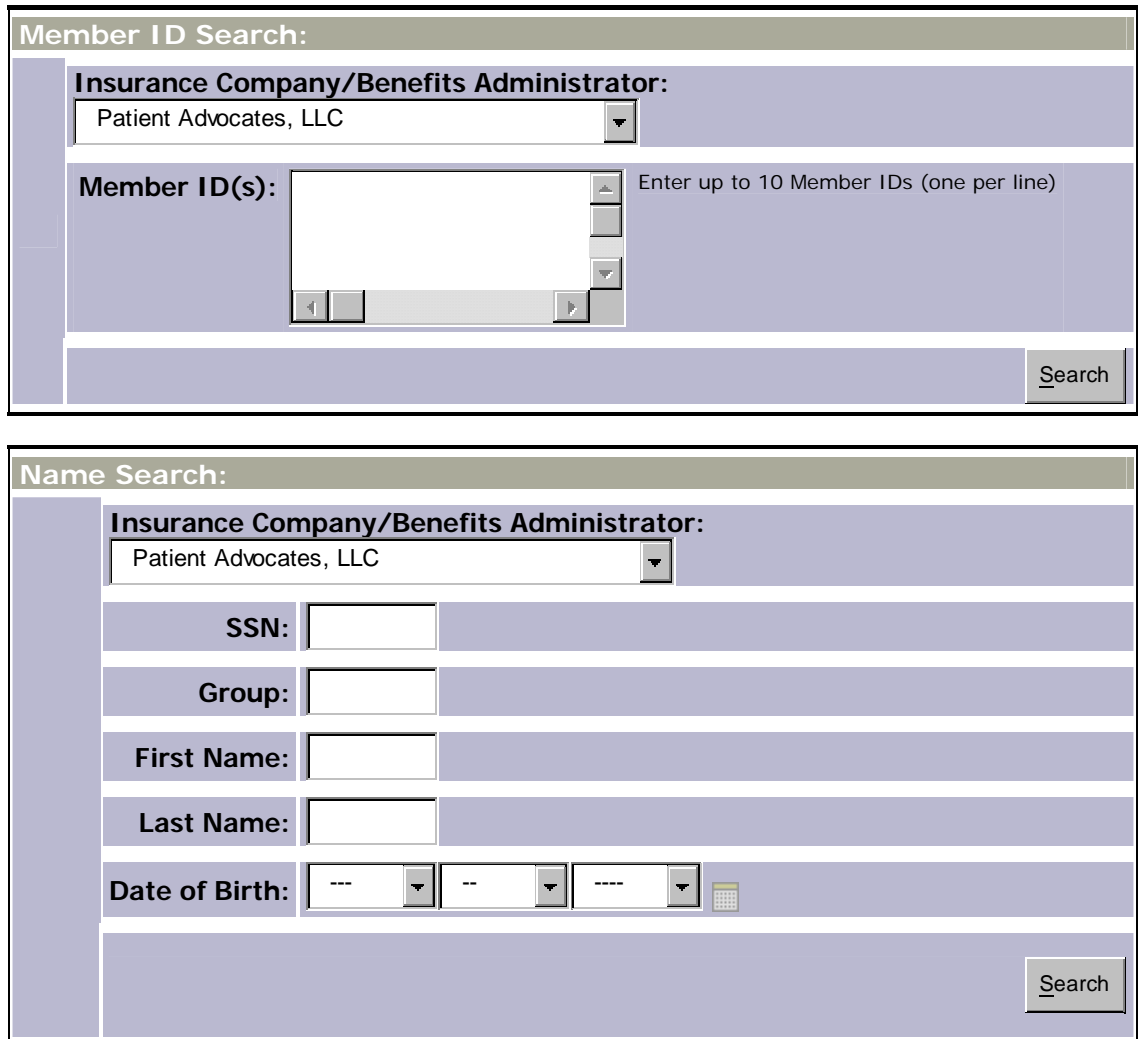

The eligibility record containing coverage information is presented.

#### **Contact Us**

If you have any questions and need to contact Patient Advocates, the Patient Advocates contact information can be found by clicking on the "Contact Us" link. You may submit a request or question online by clicking on the "Contact Us Securely Online" link.

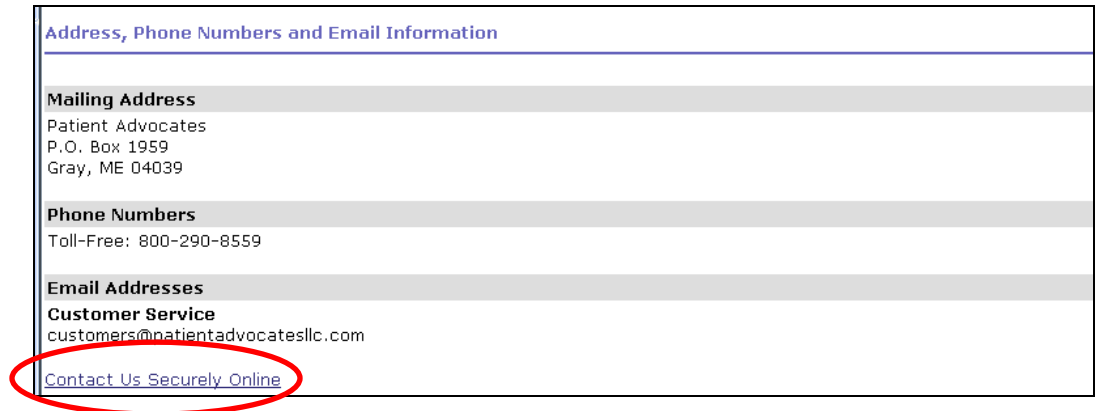

If you have questions about the website itself, you may contact Customer Service at 800-290-8559 or customerservice@patientadvocatesllc.com.